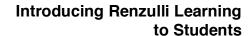

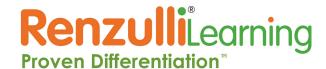

**Grade Level(s):** Any – dive deeper or skip over as needed for your grade level. **Time:** 1-2 hours depending how in depth on introduction & analysis, can be split up

# Objective(s):

## Students will:

- Brainstorm what personalized learning means
- Complete their personal RL Profile
- Analyze their Profile Results
- Develop skills for navigating the RLS
- Explore their personalized RL Enrichment Activities

#### **Materials:**

- Chart paper
- Markers
- Computer per student
- Internet Access

- Teacher computer with projector/speakers
- Copies of customized <u>Parent Welcome Letter</u> or <u>Parent Welcome Letter</u> (K-2)

#### Prepare:

- On 4 pieces of large chart, write one per paper: Support, Challenge, Personal, Different.
- · Have students divided into 4 heterogeneous groups.
- Write "Personalized Learning" on the board

## **Directions:**

- 1. Introduction: Carousel Brainstorm
  - **a.** Assign one of the chart papers to each group. Give them 2-3 minutes to describe each word in statements, synonyms, or pictures, then rotate groups until all groups have been to all 4 words.
  - b. Hold up and briefly discuss each term, working towards the idea that you are going to be showing them a tool that will provide different things for each individual student: support and practice when needed, enrichment & challenge whenever possible a different, Personalized Learning experience for each child, focused on their interests and the way they learn best!
- 2. **Student Introduction to Renzulli Learning:** <a href="https://youtu.be/iRYx-LWykJM">https://youtu.be/iRYx-LWykJM</a> Show on the projector be sure your sound is on.

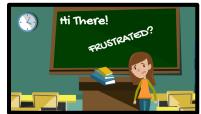

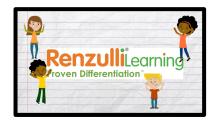

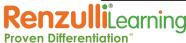

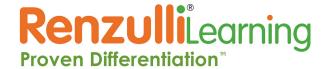

## 3. Are you ready to try your own Profile?

- **a.** Students will login to renzullilearning.com with the credentials provided.
- **b.** Students will be assigned the Profiler appropriate to their grade level: EZ Read for K-4, Standard for 5-12.

Note: It is recommended to use the Standard Profiler when possible. Older/advanced students will be more thoughtful in the completion of their responses. However, you can change the setting as needed to save time with older students or if working with advanced grade 3-4 students. Teachers can change it on the Teacher Site, or students can click "Switch my Profiler."

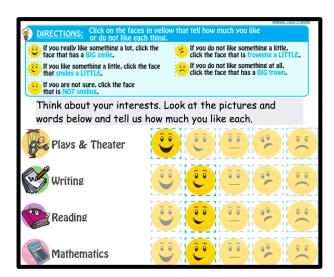

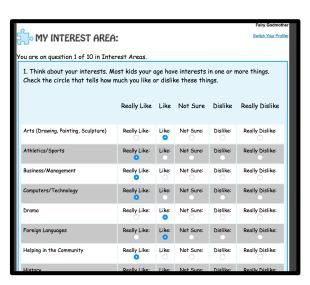

- c. Demonstrate how the students will respond to the questions. Show how some questions are selected on a scale, some are drop down menus. In the EZ Read, students will need to drag & drop some responses. For younger students, it is best to have the Profiler displayed via projector and walk through slowly all together or in small groups as needed.
- d. If students do not finish in one sitting, the system will retain the answers they have completed so far, and they will start back where they left off when they return. For those who finish ahead of the pack, let them move onto the analysis and exploration as time allows today.
  - --- This is a good place to break off if needed. ---

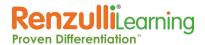

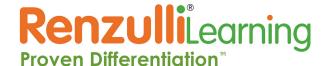

# Introducing Renzulli Learning to Students

- Review Profile Results: As students complete all sections of the Profiler, they will be shown their own personal Profile results.
- 5. Critical Thinking: Analyze Results
  Students should read their personal
  RL Profile carefully (or have it read to
  them.) If any students do not agree
  with their Profile Results, they should
  revisit the appropriate sections of their
  Profiler questions to see if there are
  places they may wish to change their
  responses.

Suggestion: Print out Profile results to send home with parents, along with the Parent Welcome Letter, including student login information.

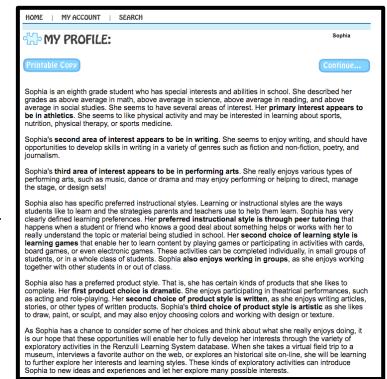

For younger students, it would help to print out the Profile results and use a highlighter to find the important phrases on the page.

#### 6. Exploration:

As time allows, students can explore their personal Enrichment Activities. You might want to assign a specific category of resource type (ie: Virtual Field Trip or Websites), or could allow students to freely explore.

## 7. Closure: Sharing

Have students share either in a journal entry, think pair share, or out loud to the class:

- **a.** Do you believe your Profile results reflect who you are as an individual and a learner?
- **b.** Which activity did you come across today that you would like to return to? Explain why you liked it with details.

**Homework:** Students will bring home their Profile results with the Parent Welcome letter so that parents can create their own logins to follow their child's journey through Renzulli Learning!

Parent Welcome letter is located on the Teacher Site, under Resources.

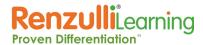